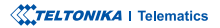

# **FMC880**

Simple and small waterproof tracker

**Quick Manual v1.6** 

### **CONTENT**

| Know your device                     | 3  |
|--------------------------------------|----|
| Pinout                               |    |
| Set up your device                   | 5  |
| PC Connection (Windows)              | 6  |
| How to install USB drivers (Windows) | 6  |
| Configuration                        | 7  |
| Quick SMS configuration              | 9  |
| Mounting recommendations             | 11 |
| LED indications                      | 12 |
| Basic characteristics                | 12 |
| Safety information                   | 15 |
| Certification and Approvals          |    |
| Warranty                             | 17 |
| Warranty disclaimer                  | 17 |

**TOP VIEW** 

**KNOW YOUR DEVICE** 

## 

#### TOP VIEW (WITHOUT COVER)

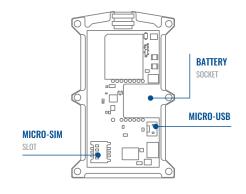

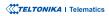

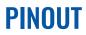

| PIN NUMBER | PIN NAME               | DESCRIPTION                                      |
|------------|------------------------|--------------------------------------------------|
| 1          | VCC (10-30)V DC<br>(+) | <mark>(Red)</mark> Power supply<br>(+10-30 V DC) |
| 2          | GND (-)                | (Black) Ground                                   |

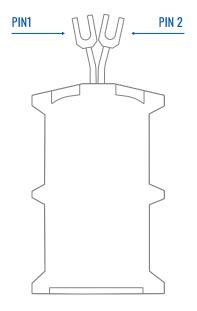

FMC880 socket pinout

### **SET UP YOUR DEVICE** HOW TO INSERT MICRO-SIM CARD AND CONNECT THE BATTERY

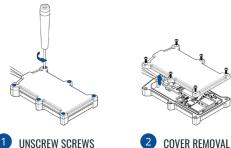

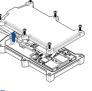

Unscrew 6 screws counter clockwise.

Remove the cover.

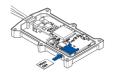

3 MICRO-SIM CARD INSERT Insert Micro-SIM card as shown with PIN request disabled or read our Wiki how to enter it later with Configurator<sup>1</sup>. Teltonika Make sure that Micro-SIM card cut-off corner is pointing forward to slot.

<sup>1</sup>wiki.teltonika-gps.com/view/ Teltonika\_Configurator

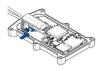

#### BATTERY CONNECTION

Connect the battery as shown to device. Position the battery in place where it does not obstruct other components.

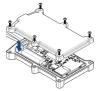

#### ATTACHING COVER BACK

After configuration, see "PC Connection (Windows)", attach device cover back and screw in all screws.

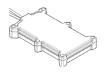

DEVICE IS READY 6

Device is ready to be mounted.

TELTONIKA | Telematics

### **PC CONNECTION (WINDOWS)**

- Power-up FMC880 with DC voltage (10 30 V) power supply using supplied power cable. LED's should start blinking, see "LED indications".
- 2. Connect device to computer using Micro-USB cable or Bluetooth connection:
  - Using Micro-USB cable
    - You will need to install USB drivers, see "How to install USB drivers (Windows)2"
  - Using Bluetooth
    - FMC880 Bluetooth is enabled by default. Turn on Bluetooth on your PC, then select Add Bluetooth or other device > Bluetooth. Choose your device named – "FMC880\_last\_7\_imei\_digits", without LE in the end. Enter default password 5555, press Connect and then select Done.
- 3. You are now ready to use the device on your computer.

<sup>1</sup>wiki.teltonika-gps.com/view/FMC880\_LED\_status

<sup>2</sup>Page 6, "How to install USB drivers"

### **HOW TO INSTALL USB DRIVERS (WINDOWS)**

- 1. Please download COM port drivers from here<sup>1</sup>.
- 2. Extract and run TeltonikaCOMDriver.exe.
- 3. Click Next in driver installation window.
- 4. In the following window click Install button.
- 5. Setup will continue installing the driver and eventually the confirmation window will appear. Click **Finish** to complete the setup.

<sup>1</sup> wiki.teltonika-gps.com/images/d/d0/TeltonikaCOMDriver.zip

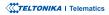

### **CONFIGURATION**

At first FMC880 device will have default factory settings set. These settings should be changed according to the users needs. Main configuration can be performed via Teltonika Configurator<sup>1</sup> software. Get the latest Configurator version from here<sup>2</sup>. Configurator operates on Microsoft Windows OS and uses prerequisite MS .NET Framework. Make sure you have the correct version installed.

<sup>1</sup> wiki.teltonika-gps.com/view/Teltonika\_Configurator

<sup>2</sup> wiki.teltonika-gps.com/view/Teltonika\_Configurator\_versions

#### **MS .NET REQUIREMENTS**

| Operating system | MS .NET Framework version | Version       | Links                          |
|------------------|---------------------------|---------------|--------------------------------|
| Windows Vista    |                           |               |                                |
| Windows 7        | MS .NET Framework 4.6.2   | 32 and 64 bit | www.microsoft.com <sup>1</sup> |
| Windows 8.1      | M3 .NET Framework 4.0.2   | 52 and 04 bit | www.inicrosoft.com             |
| Windows 10       |                           |               |                                |

1 dotnet.microsoft.com/en-us/download/dotnet-framework/net462

| Language                |                  | •                                       |
|-------------------------|------------------|-----------------------------------------|
| Language                |                  |                                         |
| English (United States) | Русский (Россия) |                                         |
|                         |                  |                                         |
|                         |                  | T A A A A A A A A A A A A A A A A A A A |
|                         |                  |                                         |

Downloaded Configurator will be in compressed archive. Extract it and launch Configurator.exe. After launch software language can be changed by clicking (iii) in the right bottom corner.

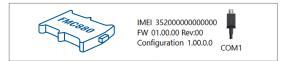

Configuration process begins by pressing on connected device.

| AND                    | 📥 Load from                      |                       | a.       | Save to devi   |            |                       | ipdate fernware              |                  | 🖆 Reset o    | celiguratio |                     | ~                          | IME 352               | 93000777757             |
|------------------------|----------------------------------|-----------------------|----------|----------------|------------|-----------------------|------------------------------|------------------|--------------|-------------|---------------------|----------------------------|-----------------------|-------------------------|
| <b>TELTONIKA</b>       | Load from                        |                       | в,       |                |            | 6                     |                              |                  | 🗅 Reba       |             |                     | 1                          | rw 03.05<br>Configura | 31 Rev:00<br>tion 19.00 |
| Status                 | Device Info                      |                       |          |                |            |                       |                              |                  |              |             |                     |                            | _                     |                         |
| Security               | Device Name                      |                       |          | art Time       |            | Power Vol             | lage                         | D1 9             | rage (used   | (hotel)     | Bottery'            | /oltage                    |                       |                         |
| System                 | FM8120                           |                       |          | 1018 1351.16   |            | 12197 eV              |                              |                  | M8 form      | -           | 4028 mi             |                            |                       |                         |
| 6715                   | Firmware Versi<br>03.09/01 Rev00 | on I                  | INC THE  | 218 14:08:44   |            | Device IM<br>15209308 | 2777257                      | Device<br>00:175 | Uptime<br>17 |             | Internal<br>Not Cha | Battery Status<br>ging 91% |                       |                         |
| Data Acquisition       | 0.6                              | -                     | _        | 694 kd         | _          |                       | old CH                       |                  |              | intenance   |                     |                            |                       |                         |
| SMS \ Call Settings    |                                  |                       | _        |                | 0          |                       |                              |                  | Ma           | -           |                     |                            |                       |                         |
| GSM Operators          | GNSS Status                      |                       |          | Satellites     |            |                       | Location                     |                  |              |             |                     |                            |                       |                         |
| Features               | Module Statu                     | s GNSS Packet<br>1056 | s 0<br>8 | ies .          | BeiDou     |                       | Latitude/Long<br>54.6679017. |                  |              | e HDOP      |                     |                            |                       |                         |
| Accelerometer Features | Fix Status                       | Fig.Time              |          | LONASS         | Galleo     |                       | Speed                        |                  |              | POOP        |                     |                            |                       |                         |
| Auto Geofence          | Fic                              | 00:00:05              | 0        |                | 0          |                       | 0 kmph                       |                  | 319.7*       | 1.81        |                     |                            |                       |                         |
| Manual Geoferice       |                                  |                       | 1        | otal Satellite | 6 Satulita | ni iln Use            |                              |                  |              |             |                     |                            |                       |                         |
| Trip \ Odometer        |                                  |                       |          |                |            |                       |                              |                  |              |             |                     |                            |                       |                         |
| Shartooth              |                                  |                       |          |                |            |                       |                              |                  |              |             |                     |                            |                       |                         |
| Bluetooth 40           |                                  |                       |          |                |            |                       |                              |                  |              |             |                     |                            |                       |                         |
| iðutton List           |                                  |                       |          |                |            |                       |                              |                  |              |             |                     |                            |                       |                         |
| 40                     |                                  |                       |          |                |            |                       |                              |                  |              |             |                     |                            |                       |                         |
| 080 8                  |                                  |                       |          |                |            |                       |                              |                  |              |             |                     |                            |                       |                         |
| DICAN                  |                                  |                       |          |                |            |                       |                              |                  |              |             |                     |                            |                       |                         |
|                        |                                  |                       |          |                |            |                       |                              |                  |              |             |                     |                            |                       |                         |
|                        |                                  |                       |          |                |            |                       |                              |                  |              |             |                     |                            |                       |                         |
|                        |                                  |                       |          |                |            |                       |                              |                  |              |             |                     |                            |                       |                         |

After connection to Configurator Status window will be displayed.

Various Status window<sup>1</sup> tabs display information about GNSS<sup>2</sup>, GSM<sup>3</sup>, I/O<sup>4</sup>, Maintenance<sup>5</sup> and etc. FMC880 has one user editable profile, which can be loaded and saved to the device. After any modification of configuration the changes need to be saved to device using Save to device button. Main buttons offer following functionality:

- Load from device loads configuration from device.
- Save to device saves configuration to device.
- Load from file loads configuration from file.
- Save to file saves configuration to file.
- Update firmware updates firmware on device.
- Read records reads records from the device.
- - Reboot device restarts device.
- Reset configuration sets device configuration to default.

Most important configurator section is GPRS - where all vour server and GPRS settings<sup>6</sup> can be configured and Data Acquisition<sup>7</sup> – where data acquiring parameters can be configured. More details about FMC880 configuration using Configurator can be found in our Wiki8.

<sup>1</sup> wiki.teltonika-gps.com/view/FMC880 Status info

- <sup>2</sup> wiki.teltonika-gps.com/view/FMC880\_Status\_info#GNSS\_Info
- <sup>3</sup> wiki.teltonika-gps.com/view/FMC880\_Status\_info#GSM\_Info
- <sup>4</sup> wiki.teltonika-gps.com/view/FMC880\_Status\_info#I.2FO\_Info
- <sup>5</sup> wiki.teltonika-gps.com/view/FMC880 Status info#Maintenance
- <sup>6</sup> wiki.teltonika-gps.com/view/FMC880 GPRS settings
- <sup>7</sup> wiki.teltonika-gps.com/view/FMC880\_Data\_acquisition\_settings <sup>8</sup> wiki.teltonika-gps.com/view/FMC880 Configuration

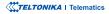

### **QUICK SMS CONFIGURATION**

Default configuration has optimal parameters present to ensure best performance of track quality and data usage.

Quickly set up your device by sending this SMS command to it:

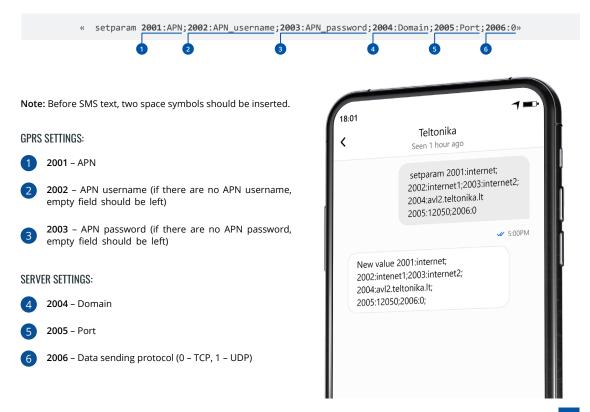

#### **DEFAULT CONFIGURATION SETTINGS**

#### MOVEMENT AND IGNITION DETECTION:

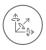

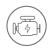

VEHICLE MOVEMENT will be detected by accelerometer IGNITION will be detected by vehicle power voltage between 13,2 – 30 V

RECORDS SENDING TO

### DEVICE MAKES A RECORD ON MOVING IF ONE OF THESE EVENTS HAPPEN:

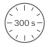

PASSES 300 seconds

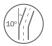

VEHICLE TURNS 10 degrees

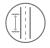

VEHICLE DRIVES 100 meters

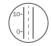

SPEED DIFFERENCE between last coordinate and current position is greater than 10 km/h

#### DEVICE MAKES A Record on stop IF:

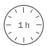

1 HOUR PASSES while vehicle is stationary and ignition is off

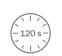

SERVER:

EVERY 120 SECOND it is sent to the server If device has made a record

After successful SMS configuration, FMC880 device will synchronize time and update records to configured server. Time intervals and default I/O elements can be changed by using Teltonika Configurator<sup>1</sup> or SMS parameters<sup>2</sup>.

<sup>1</sup> wiki.teltonika-gps.com/view/Teltonika\_Configurator

<sup>2</sup> wiki.teltonika-gps.com/view/Template:FMB\_Device\_Family\_Parameter\_list

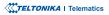

### **MOUNTING RECOMMENDATIONS**

#### DEVICE FASTENING

- Locate the battery in your vehicle. If present remove the battery cover to access the battery.

- There is a double sided tape on the back of the device (Double sided tape on the back), use it to attach the device on the battery, so that the GNSS antenna and LEDs indicators are facing up (Example of device mounting).

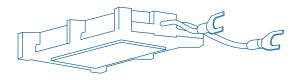

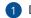

DOUBLE SIDED TAPE ON THE BACK

#### CONNECTING POWER WIRE

- Device power wire is designed to be directly connected to the positive terminal fastener of the vehicle battery (Example of device mounting).

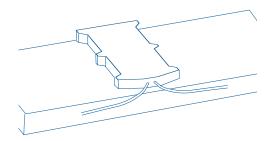

#### CONNECTING GROUND WIRE

- Device ground wire is designed to be directly connected to the negative terminal fastener of the vehicle battery (Example of device mounting).

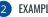

EXAMPLE OF DEVICE MOUNTING

### **LED INDICATIONS**

#### **NAVIGATION LED INDICATIONS**

| BEHAVIOUR                   | MEANING                                                                            |
|-----------------------------|------------------------------------------------------------------------------------|
| Permanently<br>switched on  | GNSS signal is not received                                                        |
| Blinking every second       | Normal mode, GNSS is working                                                       |
| Off                         | GNSS is turned off because:<br>Device is not working or Device is in<br>sleep mode |
| Blinking fast<br>constantly | Device firmware is being flashed                                                   |

#### **STATUS LED INDICATIONS**

| BEHAVIOUR                      | MEANING                                         |
|--------------------------------|-------------------------------------------------|
| Blinking every second          | Normal mode                                     |
| Blinking every two<br>seconds  | Sleep mode                                      |
| Blinking fast for a short time | Modem activity                                  |
| Off                            | Device is not working or Device is in boot mode |

### **BASIC CHARACTERISTICS**

#### MODULE

| Name                 | QJAB0: Quectel EG915U-EU with<br>AG3335<br>QKAB0: Quectel EG915U-LA with<br>AG3335 |
|----------------------|------------------------------------------------------------------------------------|
| Technology           | LTE CAT 1/GSM/GPRS/GNSS/<br>BLUETOOTH                                              |
| GNSS                 |                                                                                    |
| GNSS                 | L1: GPS, GLONASS, GALILEO,<br>BEIDOU, SBAS*, QZSS*<br>L5: GPS, GALILEO, BEIDOU     |
| Receiver             | L1: 75 channel<br>L5: 60 channel                                                   |
| Tracking sensitivity | -165 dBM                                                                           |
| Position Accuracy    | < 1.8 m CEP                                                                        |
| Velocity Accuracy    | < 0.1 m/s (within +/- 15% error)                                                   |
| Hot start            | < 1 s                                                                              |
| Warm start           | < 24 s                                                                             |
| Cold start           | < 35 s                                                                             |

\*Optional modes available with custom firmware applications, for more information contact your sales manager

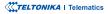

#### CELLUAR

| 2G bands            | GSM: B2/B3/B5/B8                                                  |  |  |  |  |
|---------------------|-------------------------------------------------------------------|--|--|--|--|
| 4G bands            | QJAB0: LTE FDD (CAT 1): B1/B3/B5/<br>B7/B8/B20/B28                |  |  |  |  |
| 4G Dahus            | QKAB0: LTE FDD (CAT 1): B2/B3/B4/<br>B5/B7/B8/B28/B66             |  |  |  |  |
|                     | LTE FDD (CAT 1): Max. 10 Mbps (DL)<br>/ Max. 5 Mbps (UL)          |  |  |  |  |
| Data transfer       | GSM (GPRS): Max. 85.6 Kbps (DL) /<br>Max. 85.6 Kbps (UL)          |  |  |  |  |
| Transmit power      | Class 5 for GSM850/900: 30±5dBM                                   |  |  |  |  |
|                     | Class 3 for GSM1800/1900:<br>29±5dBM                              |  |  |  |  |
|                     | Class 3 for LTE-FDD: 26±5dBM                                      |  |  |  |  |
|                     | Bluetooth: 5.54±2dBM                                              |  |  |  |  |
|                     | Bluetooth LE: -4.26±2dBM                                          |  |  |  |  |
| Data support        | SMS (TEXT, PDU), Network protocols<br>(TCP, UDP, TLS, EGTS, MQTT) |  |  |  |  |
| POWER               |                                                                   |  |  |  |  |
| Input voltage range | 10 - 30 V DC with overvoltage protection                          |  |  |  |  |
| Back-up battery     | 170 mAh Li-lon battery 3.7 V                                      |  |  |  |  |
|                     |                                                                   |  |  |  |  |

| Power consumption | At 12V < 5.5 mA (Ultra Deep Sleep)        |
|-------------------|-------------------------------------------|
|                   | At 12V < 6.5 mA (Deep sleep)              |
|                   | At 12V < 12 mA (Online Deep Sleep)        |
|                   | At 12V < 13 mA (GPS Sleep)                |
|                   | At 12V < 40 mA (nominal with no<br>load)  |
|                   | At 12V < 75 mA (with full Load /<br>Peak) |
|                   |                                           |

#### BLUETOOTH

| Specification            | 4.0 + LE                                                                                                    |
|--------------------------|----------------------------------------------------------------------------------------------------|
| Supported<br>peripherals | Temperature and Humidity<br>sensor <sup>1</sup> , OBDII dongle, Inateck<br>Barcode Scanner, Universal BLE<br>sensors support |

#### **INTERFACE**

| GNSS antenna   | Internal High Gain          |
|----------------|-----------------------------|
| GSM antenna    | Internal High Gain          |
| USB            | 2.0 USB Micro B             |
| LED indication | 2 status LED lights         |
| SIM            | Micro-SIM                   |
| Memory         | 128MB internal flash memory |

#### **PHYSICAL SPECIFICATION**

| Dimensions | 92.5 x 57.6 x 14 mm (L x W x H) |
|------------|---------------------------------|
| Weight     | 63 g                            |

<sup>1</sup> teltonika.lt/product/bluetooth-sensor

3A, 125V

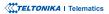

Internal fuse

#### **OPERATING ENVIRONMENT**

| Operating         |                  |
|-------------------|------------------|
| temperature       | -40 °C to +85 °C |
| (without battery) |                  |

Storage temperature (without battery) -40 °C to +85 °C

Operating temperature 0 °C to +40 °C (with battery)

Storage temperature (with battery) -20 °C to +45 °C

Operating temperature 0 °C to +40 °C (with battery)

Operating humidity 5% to 95% non-condensing

Operating temperature -20 °C to +40 °C (with battery)

Storage temperature (with battery) -20 °C to +45 °C

Ingress Protection IP65 Rating

Battery charge 0 °C to +45 °C temperature

Battery discharge -20 °C to +60 °C

temperature 20 C to 100

Battery storage -20 °C to +45 °C for 1 month temperature -20 °C to +35 °C for 6 months

#### **FEATURES**

| Sensors                           | Accelerometer                                                                                                    |
|-----------------------------------|----------------------------------------------------------------------------------------------------|
| Scenarios                         | Green Driving, Over Speeding<br>detection, Jamming detection,<br>GNSS Fuel Counter, Excessive<br>Idling detection, Unplug detection,<br>Towing detection, Crash detection,<br>Auto Geofence, Manual Geofence,<br>Trip <sup>2</sup> |
| Sleep modes                       | GPS Sleep, Online Deep Sleep,<br>Deep Sleep, Ultra Deep Sleep³                                                                                                    |
| Configuration and firmware update | FOTA Web⁴, Teltonika<br>Configurator⁵ (USB, Bluetooth)                                                                                                    |
| SMS                               | Configuration, Events, Debug                                                                                                    |
| GPRS commands                     | Configuration, Debug                                                                                                    |
| Time<br>Synchronization           | GPS, NITZ, NTP                                                                                                    |
| Ignition detection                | Accelerometer, External Power<br>Voltage                                                                                                    |

<sup>2</sup>wiki.teltonika-gps.com/view/FMC880\_Features\_settings

<sup>3</sup>wiki.teltonika-gps.com/view/FMC880\_Sleep\_modes#Deep\_Sleep\_mode

<sup>4</sup>wiki.teltonika-gps.com/view/FOTA\_WEB

<sup>5</sup>wiki.teltonika-gps.com/view/Teltonika\_Configurator

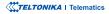

### **SAFETY INFORMATION**

This message contains information on how to operate FMC880 safely. By following these requirements and recommendations, you will avoid dangerous situations. You must read these instructions carefully and follow them strictly before operating the device!

- The device uses SELV limited power source. The nominal voltage is +12 V DC. The allowed voltage range is +10...+30 V DC.
- To avoid mechanical damage, it is advised to transport the device in an impact-proof package. Before usage, the device should be placed so that its LED indicators are visible. They show the status of device operation.
- Before unmounting the device from vehicle, ignition MUST be OFF.

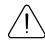

Do not disassemble the device. If the device is damaged, the power supply cables are not isolated or the isolation is damaged, DO NOT touch the device before unplugging the power supply.

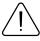

All wireless data transferring devices produce interference that may affect other devices which are placed nearby.

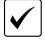

The programming must be performed using a PC with autonomic power supply.

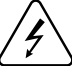

Installation and/or handling during a lightning storm is prohibited.

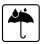

The device is susceptible to water and humidity.

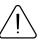

Teltonika is not responsible for any harm caused by wrong cables used for connection between PC and  $\mathsf{FMC880}$ 

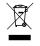

Battery should not be disposed of with general household waste. Bring damaged or worn-out batteries to your local recycling center or dispose them to battery recycle bin found in stores.

### **CERTIFICATION AND APPROVALS**

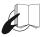

This sign on the package means that it is necessary to read the User's Manual before your start using the device. Full User's Manual version can be found in our Wiki<sup>1</sup>.

<sup>1</sup> wiki.teltonika-gps.com/view/FMC880

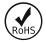

The **RoHS**<sup>1</sup> is a directive regulating the manufacture, import and distribution of Electronics and Electrical Equipment (EEE) within the EU, which bans from use 10 different hazardous materials (to date).

<sup>1</sup>wiki.teltonika-gps.com/view/FMC880\_RoHS

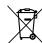

<sup>r</sup> This sign on the package means that all used electronic and electric equipment should not be mixed with general household waste.

#### **CHECK ALL CERTIFICATES**

All newest certificates may be found in our Wiki<sup>2</sup>.

<sup>2</sup> wiki.teltonika-gps.com/view/FMC880\_Certification\_%26\_Approvals

### WARRANTY

We guarantee our products 24-month warranty<sup>1</sup> period.

All batteries carry a 6-month warranty period.

Post-warranty repair service for products is not provided.

If a product stops operating within this specific warranty time, the product can be:

- Repaired
- Replaced with a new product
- Replaced with an equivalent repaired product fulfilling the same functionality
- · Replaced with a different product fulfilling the same functionality in case of EOL for the original product

<sup>1</sup> Additional agreement for an extended warranty period can be agreed upon separately.

### WARRANTY DISCLAIMER

- Customers are only allowed to return products as a result of the product being defective, due to order assembly or manufacturing fault.
- Products are intended to be used by personnel with training and experience.
- Warranty does not cover defects or malfunctions caused by accidents, misuse, abuse, catastrophes, improper maintenance
  or inadequate installation not following operating instructions (including failure to heed warnings) or use with equipment
  with which it is not intended to be used.
- Warranty does not apply to any consequential damages.
- Warranty is not applicable for supplementary product equipment (i. e. PSU, power cables, antennas) unless the accessory is defective on arrival.
- More information on what is RMA<sup>1</sup>

1 wiki.teltonika-gps.com/view/RMA\_guidelines

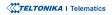